### **VARNING**

Läs säkerhetsanvisningarna innan du gör några volymförändringar Säker användning beror på exponeringstid och ljudstyrka. Volym vid 80 dB (A), bör exponeringen begränsas till 40 timmar/vecka. På 89 db (A) bör exponering inte överstiga 5 timmar/vecka.

# **Produktöverblick och knappfunktion**

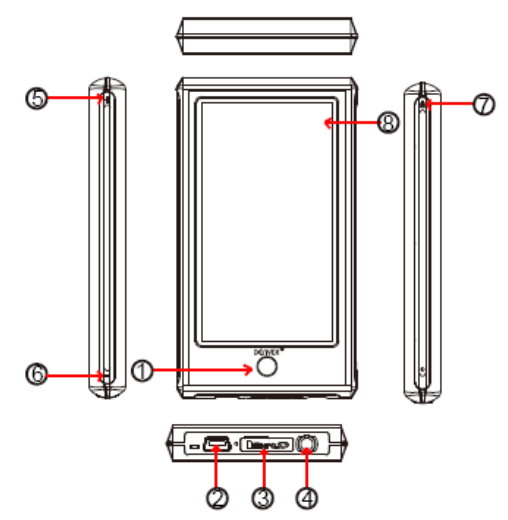

- 1 Returknapp
- 2 USB-uttag
- 3 MicroSD-uttag
- 4 Uttag för hörlurar
- 5 Volym upp
- 6 Volym ner
- 7 Strömbrytarknapp
- 8 Pekskärm

Den här spelaren har en pekskärm. Inställningar och kontrollfunktioner görs genom att peka på ikonerna på skärmen.

### **Första gången enheten används**

Ladda enheten i ungefär 8 timmar innan den används första gången. Den måste anslutas till en PC med den medföljande USB-kabeln för att laddas. PC:n måste vara påslagen under laddningen.

## **Påslagning**

Håll ner strömbrytarknappen i ca 3 sekunder för att slå på enheten. Sedan kan du gå in på första sidan.

### Huvudmeny

Det finns 10 ikoner på den här enheten som t.ex. inställningar, spel, E-böcker, musik, video, inspelning, tid, kalkylator, och foto. Här presenteras flera huvudfunktioner.

Musik

Tryck på musikikonen för att komma till undermenyn. Det finns mycket att välja på t.ex. musik, artist, album o.s.v. Tryck på det du vill ha för att öppna. Men kom ihåg att om du vill radera musikfiler ska du trycka på dir list och välja vilka filer som ska raderas.

I uppspelning trycker du på " • " kan gå tillbaka till tidigare meny, tryck på " <sup>\*</sup> " kan gå

till lägena repetera och spela, tryck på  $"\equiv$ " kan byta olika skärmar och visa texter, klicka

på EQ kan njuta av olika musikstilar.

Upprepningsläge: en gång, upprepa, upprepa alla, intro

Spelläge: i ordning, slumpvis

EQ-val: normal, rock, pop, klassisk, bass, jazz, användar-EQ

"A-B" upprepningsfunktion: tryck på "A-B" första gången, "A", som är start för upprepningsdelen visas i skärmens nedre mitt, tryck på "A-B" igen, "B" som är slutet på upprepningsdelen, visas nu, sedan upprepas det du väljer. Tryck till sist på "A-B" en tredje gång för att avbryta upprepningen.

Inspelning

Tryck på inspelningsikonen för att gå till inspelningsläget. Tryck sedan på " " för att

starta inspelningen, du stannar inspelningen genom att trycka på " en gång till, och tryck på " i i kan pausa och välj om du ska spara inspelningsfilen eller inte, tryck på **i trad** kan spara filen direkt.

# Video

Tryck på videoikonen för att välja videofiler att spela. I videouppspelning kan du trycka på

för att gå tillbaka till föregående fillista, tryck på **Fillista** för att stoppa uppspelningen av

filen, tryck på  $\blacktriangleright$ l kan hoppa till nästa fil, håll nedtryckt länge  $\blacktriangleright$ l för att gå framåt snabbt, tryck på **Kan hoppa till spela föregående fil, håll nedtryckt länge FMA** för att gå bakåt

snabbt. Du kan även trycka på  $\frac{6}{5}$  för att anpassa gränssnittet för uppspelning.

# Foto

Tryck på fotoikonen för att se foton. I uppspelningsläget kan du trycka på  $\bigoplus$  för att

förstora bilden, tryck på  $\Theta$  för att förminska bilden, du kan även trycka på  $\Theta$  för att

vrida den åt höger, tryck på **för att vrida den åt vänster**.

# Inställning

Tryck på inställningsikonen för att komma till undermenyn: displayinställning, systeminställning, språk, systeminformation, automatisk stängningstid, kontroll av pekskärm, tidsinställning.

Returknapp Använd alltid cirkelknappen för att gå till huvudmenyn.

## **Att kopiera filer till MP4-spelaren**

Anslut till en PC med hjälp av den medföljande USB-kabeln.

Gå sedan till "Den här datorn". Du kan då se att ytterligare en enhetsbokstav visas. Det är MP4-spelaren. Låt oss kalla enhetsbokstaven e: (detta kan variera beroende på

skillnader mellan datorer).

Öppna enhetsbokstaven och sedan kan du kopiera **P3-**filer, **JPEG**-foton till spelaren. Hela MP3-album kan kopieras till spelaren. MP4-spelaren kan se det även om det är i en mapp.

## **Spelbara filer:**

Audio: **MP3, WMA**,**APE, FLAC, AAC** Foton: **JPEG, BMP, GIF** Video: **RM/RMVB, AVI, WMV, 3GP, FLV** E-bok: **TXT**

Vi hoppas att du tycker om din nya MP4-spelare och får stor glädje av den under många timmars underhållning.

Observera:

a) Design och egenskaper kan, p.g.a. produktförbättring, ändras utan att meddelande om detta ges i förväg.

b) Litiumbatteri inuti. Batteriet får endast tas ut av behörig personal.

c) Denna modell kan inte spela upp DRM-skyddade WMA-filer, som t.ex.ljudböcker, musik köpt på Internet o.s.v.

komponenter och ämnen som kan vara skadliga för hälsan och miljön om avfallet (kasserad elektrisk och elektronisk utrustning och **batterier**) inte hanteras korrekt.

Elektrisk och elektronisk utrustning och **batterier** är märkta med en symbol i form av en överstruken soptunna (syns nedan). Denna symbol visar att elektrisk och elektronisk utrustning och **batterier** inte bör slängas tillsammans med annat hushållsavfall, utan ska istället slängas separat.

**Som slutanvändare är det viktigt att du lämnar in dina använda batterier i en för ändamålet avsedd facilitet. På det viset säkerställer du att batterierna återvinns lagenligt och att de inte skadar miljön.**

Alla kommuner har etablerat uppsamlingsställen där elektrisk och elektronisk utrustning och **batterier** antingen kan lämnas in kostnadsfritt i återvinningsstationer eller hämtas från hushållen. Vidare information finns att tillgå hos din kommuns tekniska förvaltning.

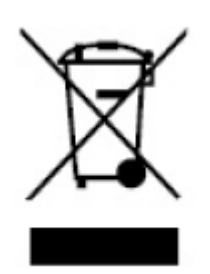

 $\epsilon$ **ALL RIGHTS RESERVED COPYRIGHT DENVER ELECTRONICS A/S [WWW.DENVER-ELECTRONICS.COM](http://WWW.DENVER-ELECTRONICS.COM/)**